# **Resetting Your Password: Step-by-Step Instructions**

## **# Ledger - A community hub in downtown [Bentonville](https://ledgerbentonville.com/)**

Go to https://ledgerbentonville.com/

#### **1. Click on Member Login**

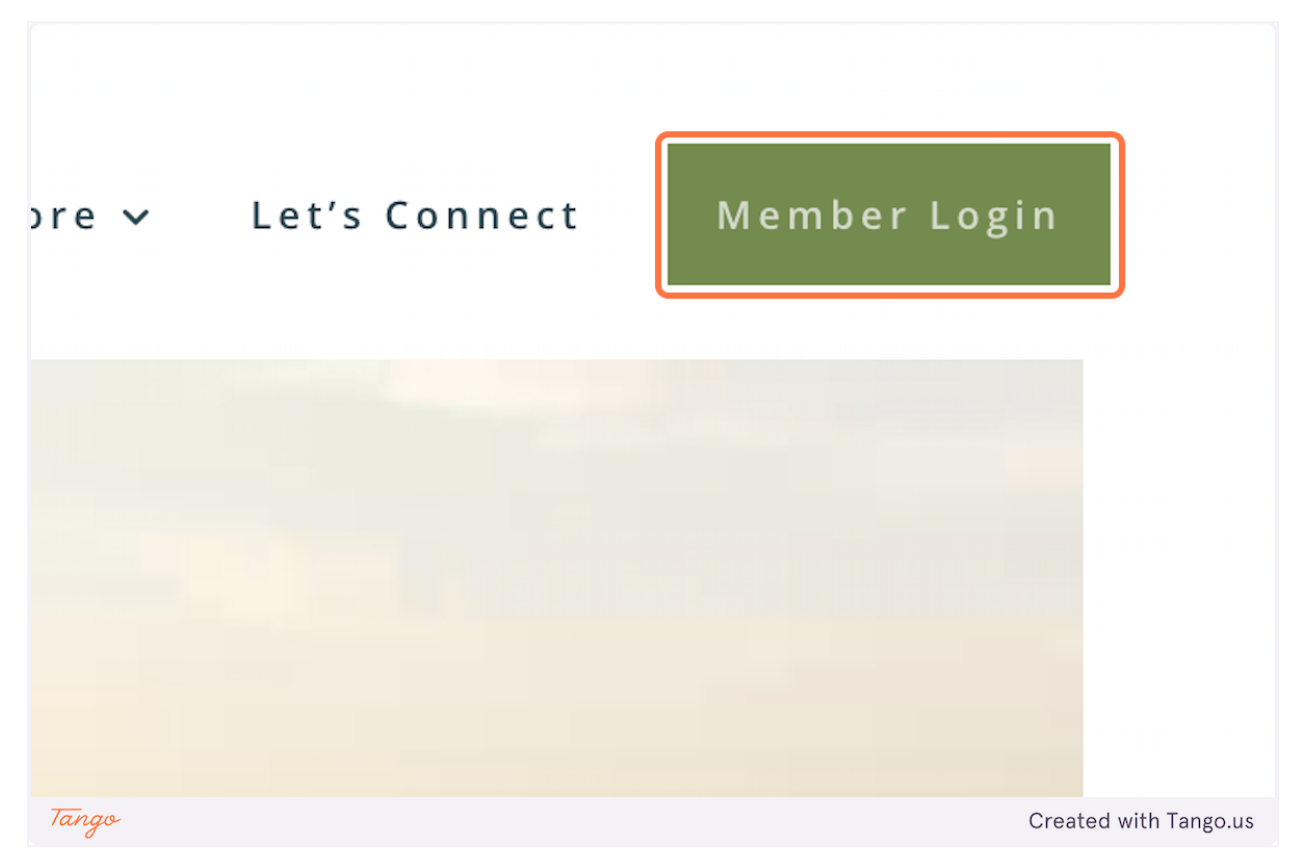

## **# [Member](https://102222cente.yardikube.com/member/content/login#/appaccess/login) Portal**

Go to https://102222cente.yardikube.com/member/content/login#/appaccess/login

### **2. Click on Forgot password?**

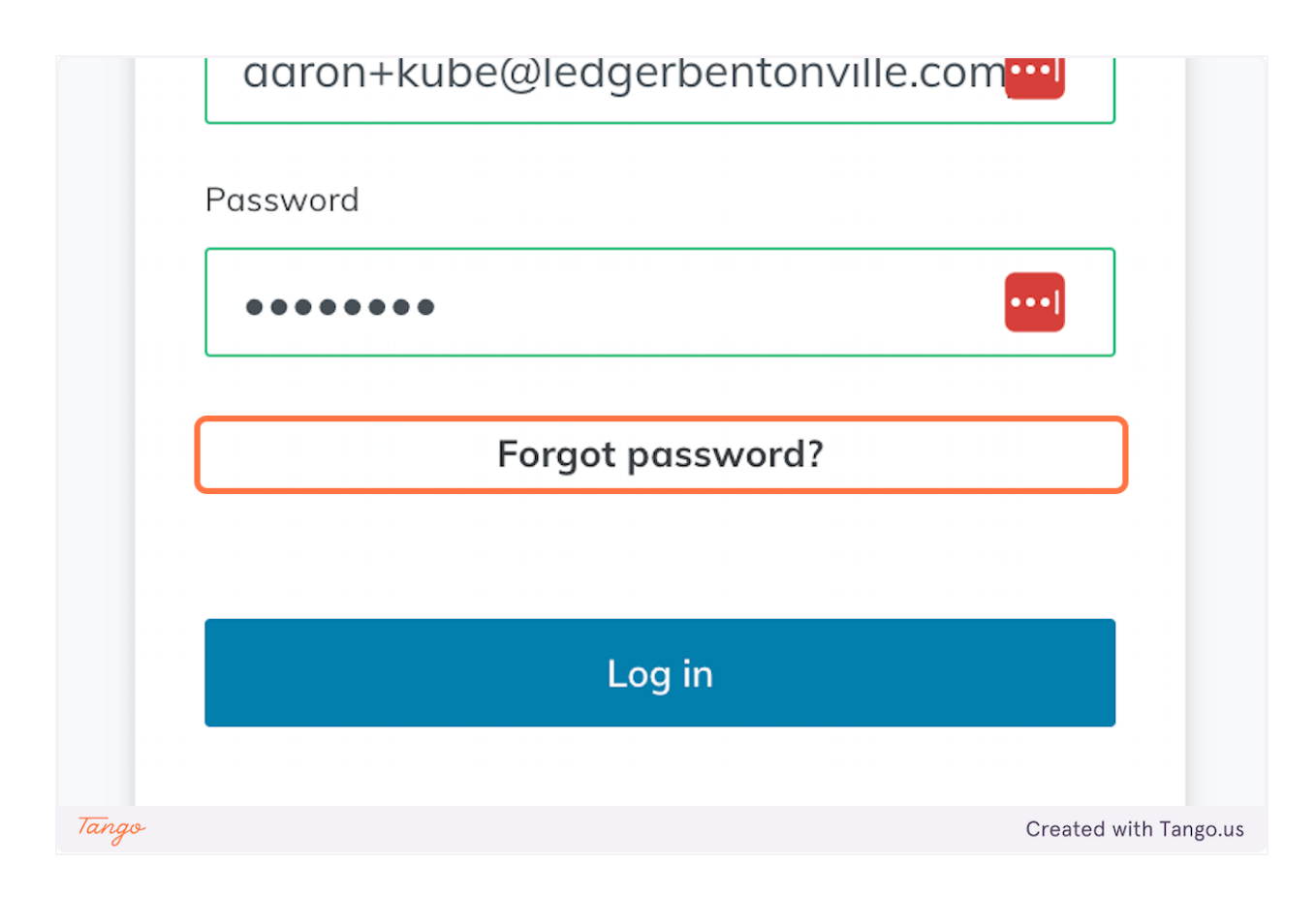

**3. Click on Email**

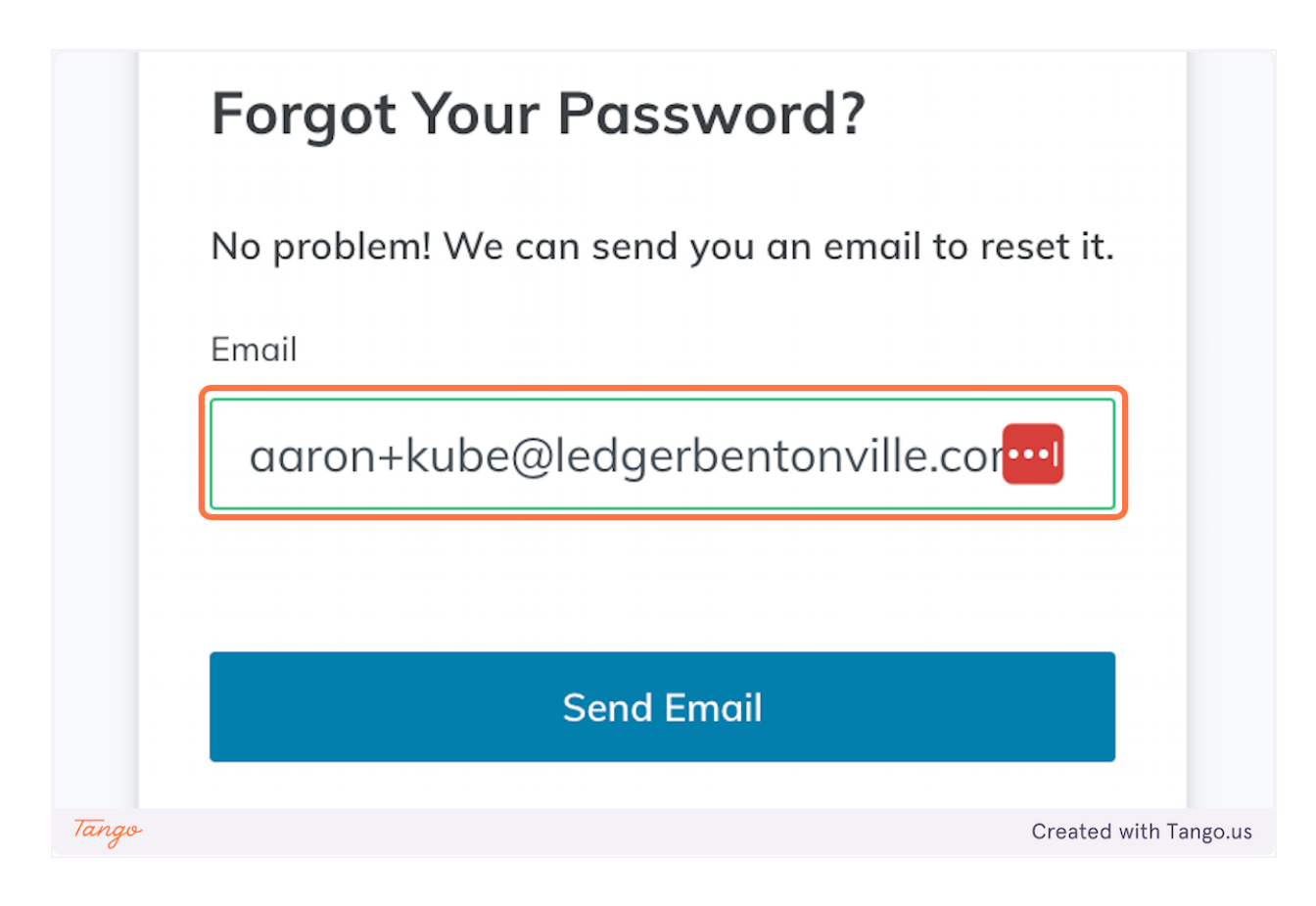

**4. Click on Send Email**

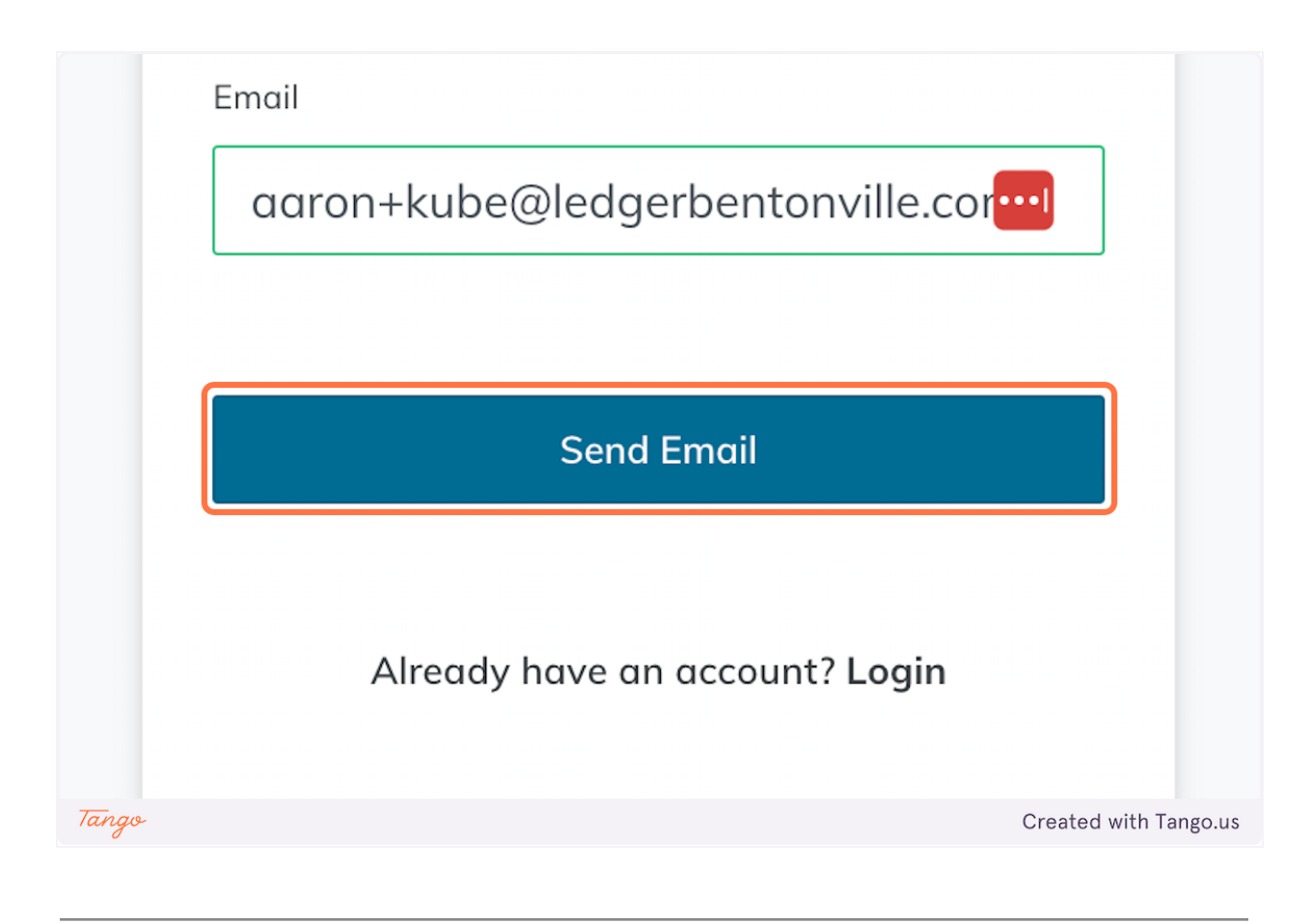

Created with [Tango.us](https://tango.us?utm_source=magicCopy&utm_medium=magicCopy&utm_campaign=workflow%20export%20links)